# Docker container log 관리

^Docker Container의 log를 관리하는 방법을 가이드 합니다.

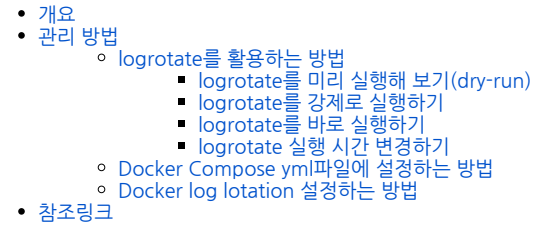

## <span id="page-0-0"></span>개요

Docker는 기본적으로 로그파일에 크기 제한을 두지 않고 따로 log lotation 설정도 없기에 시간이 지남에 따라 쌓여서 디스크 공간을 많이 차지할 수 있으므로 관리 가 필요합니다.

# <span id="page-0-1"></span>관리 방법

## <span id="page-0-2"></span>logrotate를 활용하는 방법

logrotate를 사용하여 docker data directory에 containers에 저장된 로그파일을 직접 관리하는 방법입니다. 세부적으로 원하는 대로 설정 할 수 있는 장점이 있습 니다.

아래 코드는 로그 파일의 사이즈가 1G가 이상일 경우 로테이션을 생성하여 압축파일로 저장하고 빈 log파일을 새로 생성합니다.

#### 아래 명령어로 docker root directory 확인

docker info | grep "Docker Root Dir"

#### logrotate 설정

```
vi /etc/logrotate.d/docker
/data/cicd/docker/containers/*/*.log {
  rotate 3
  size 1G
  daily
  compress
   missingok
   copytruncate
}
```
그 밖에 고려해봐야 할 옵션 정리

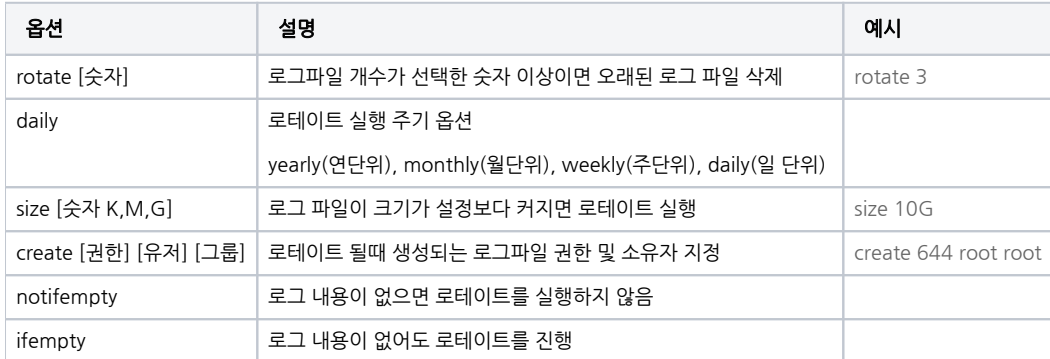

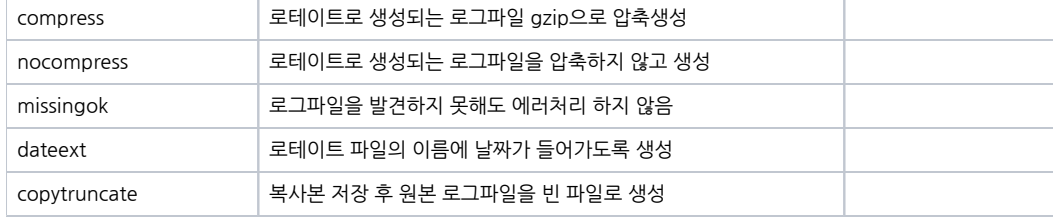

logrotate를 적용하고 하루를 기다리지 않고 아래 동작들로 미리 확인을 해볼 수 있습니다.

#### <span id="page-1-0"></span>logrotate를 미리 실행해 보기(dry-run)

실제 실행은 되지 않고 시뮬레이션만 수행하여 결과 출력

/usr/sbin/logrotate -vd /etc/logrotate.d/docker

### <span id="page-1-1"></span>logrotate를 강제로 실행하기

로테이션 조건을 만족하지 않아도 강제로 실행

/usr/sbin/logrotate -vf /etc/logrotate.d/docker

#### <span id="page-1-2"></span>logrotate를 바로 실행하기

로그로테이션 조건을 만족하면 실행됨

/usr/sbin/logrotate -v /etc/logrotate.d/docker

#### <span id="page-1-3"></span>logrotate 실행 시간 변경하기

daily조건이 설정된 경우 24시간 이전에 실행해도 이미 로테이션 되었다고 수행되지 않는다. 그럴 때 아래처럼 status 파일에서 날짜를 수정해주면 로테이션을 수행 시킬 수 있습니다.

```
vi /var/lib/logrotate/logrotate.status
```
"/rep/cicd/docker/containers/5639y498yf983j98fur40/5639y498yf983j98fur40-json.log" 2023-8-8-1:28:3 //

## <span id="page-1-4"></span>Docker Compose yml파일에 설정하는 방법

Docker Compose로 컨테이너를 구성하였을 경우 docker-compose.yml파일에 아래와 같이 logging 설정하여 관리가 가능합니다.

위에 logrotate처럼 세세한 설정은 불가능하지만 컨테이너별로 설정을 할 수 있습니다.

먼저 docker logging driver 설정

```
sudo vi /etc/docker/daemon.json
{
   "log-driver": "json-file"
}
```
그 다음 docker-compose.yml 파일에 logging 영역 추가

```
 gitlab:
  container_name: gitlab
  image: 'gitlab/gitlab-ee:latest'
   restart: always
  hostname: 'gitlab.example.com'
  environment:
     GITLAB_OMNIBUS_CONFIG: |
      external_url 'https://gitlab.example.com' # gitlab 
       # Add any other gitlab.rb configuration here, each on its own line
  ports:
    - "80:80"
    - "443:443"
    - "8022:22"
   volumes:
     # export GITLAB_HOME=/srv/gitlab OR $GITLAB_HOME 
     - './config:/etc/gitlab'
     - './logs:/var/log/gitlab'
     - './data:/var/opt/gitlab'
   shm_size: '256m'
      logging:
     driver: 'json-file'
     options:
      max-size: "10m"
      max-file: "10"
```
## <span id="page-2-0"></span>Docker log lotation 설정하는 방법

각 Docker Daemon에는 기본 Logging Driver가 있으며, 이 드라이버는 다른 Logging Driver를 사용하도록 구성하지 않는 한 각 Container에서 사용합니다. 기본적으로 Docker는 Container log를 내부적으로 JSON으로 캐시하는 json 파일 Logging Driver를 사용합니다. 아래 가이드에서는 두 가지 옵션을 제공합니다.

간단하게 설정 가능하지만 세부적인 설정도 불가하고 모든 Container에 적용됩니다.

Local Logging Driver 사용

```
local Logging Driver는 기본적으로 로그 로테이션 기능을 지원하기 때문에 디스크 용량 관리하는 방법으로 유용합니다. 또한 log-opts를 활용하여 로테이션 조정
도 가능합니다.
```

```
//deamon.json 
sudo vi /etc/docker/daemon.json
Windows: C:\ProgramData\docker\config\daemon.json 
{
  "log-driver": "local",
  "log-opts": {
     "max-size": "15m"
     "max-file": "5"
  }
}
```
json-file Logging Driver 사용 (labels, env 생략가능)

```
//deamon.json 
sudo vi /etc/docker/daemon.json
Windows: C:\ProgramData\docker\config\daemon.json 
{
  "log-driver": "json-file",
  "log-opts": {
    "max-size": "10m",
 "max-file": "10",
 "labels": "production_status",
     "env": "os,customer"
  }
} 
//docker 
sudo systemctl restart docker
```
docker daemon.json 편집 이후 생성되는 Container에 대해서만 해당 logging 설정이 적용됩니다. 변경전에 생성된 Container에는 적용되지 않으므 ℗ 로 새로 재생성해야 합니다.

# <span id="page-3-0"></span>참조링크

[Configure logging drivers | Docker Documentation](https://docs.docker.com/config/containers/logging/configure/#configure-the-default-logging-driver)